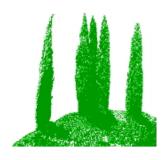

# Hdb2Win

## Programme Release 2.5.2 (May 2023)

Application PaleoTax Service Release 18 Application PalCol Service Release 8 (unchanged from version 2.5.0) Application Oliva Service Release 4

## Introduction

This file describes the modifications compared to programme release 2.5.1 and changes of the published application libraries. Please compare also to the documentation files on older versions, and to the additional files on specific functions of the database.

#### Hdb2Win

#### Installation

You will download only one file – hdb252x.exe – that contains the installation programme and all the files you need to work with Hdb2Win and its applications. The installation file includes the database programme, the structures of the applications PaleoTax SR18, PalCol SR8, and Oliva SR4, as well as new versions of the supporting programmes PaleoTax/Graph and PaleoTax/Map.

Application PaleoTax – Database structure and programmes to manage taxonomic, geographic, stratigraphic, specimen, and literature data in **palaeontology**. The structure is clearly **taxon based**. Specimens can be recorded but the function is rudimentary.

Application PalCol – Database structure and programmes to manage taxonomic, geographic, stratigraphic, and specimen data in the **palaeontology**. The structure is clearly **specimen based** and is used to record fossil collections.

Application Oliva – Database structure and programmes to manage taxonomic, geographic, specimen, and literature data in the **biology**. The structure is clearly **specimen based**. There is a strong emphasis on morphometric data and images, as well as data estimation (sediment and size data, geographic distribution). The taxonomy only covers the taxonomic levels between phylum and species but does not deal with citations in the literature, or types. Synonymy is rudimentary.

PaleoTax/Graph – Separate programme to create vector images from data analysis and estimation carried out by any application library. From Hdb2Win version 2.5 on, the functions of the programme can be called from the database interpreter. The new version 2.5 has experienced improvements of the export format, page settings, and various applications.

PaleoTax/Map – Separate map programme to plot occurrences or localities.

Start the installation programme – hdb252x.exe. You probably should have administrator rights to do so. You need to decide which application you want to use. Documentation files will not be installed; please download them separately from the manual page (https://www.paleotax.de/pvn10.htm) or through the database programme (Hdb2Win > Application library > Options > Links to help files). A previously installed version does not require un-installation. If you want to do so, use the functionality of the operating system (Start / Control / Programs) uninstalling former versions. Uninstall removes only the programme, but not configuration files stored in 'c:\Users\ <username>\ AppData\Roaming\Hdb2Win'. Uninstall does not remove your databases. The installation of Paleo-Tax Service Releases 18 and Oliva Service Release 4 requires the installation of Hdb2Win 2.5.2 before.

## **Database kernel**

- 1. The database kernel applies more strict control on the use of arrays (principally in the Interpreter) and the use of variables (also related with the Interpreter). This means, that the database kernel does not allow anymore that any existing variable (of the interpreter) exists as field name in **any** table, and *vice versa*. This means when within the Application Library a programme creates a variable that has the same name as any field in any open table, an error will be reported and the Interpreter programme will terminate. The same will happen, when a table is later opened in the interpreter that has a field with the same name of any variable. This means that some programmes of the Application Libraries may terminate with an error message. Please report these programmes. I will returned immediately an updated version. This function will also slightly slow down the speed of the Interpreter.
- 2. The functions ROUND, SIN, and TRUNC were improved. They didn't work properly when the parameter was an integer. The function LOG is new; it can be called LOG(2,<nvar>) or LOG(10,<nvar>) and always result in a real
- 3. An error of the of DBT (Memo) files (when the pool function is used) was removed.
- 4. The visual appearance of most programme forms has been revised and will hopefully better in this programme version. A wide range of screen sizes and relations between width and height may also hide parts of forms. I really hope that this problem is now solved.
- 5. The connection to other tables (as for instance literature on taxa or documents on localities) is a list of related records of another table. These lists are always found behind a button at the bottom of the form. When clicking on a button in a record that has no related items, an empty list was shown. Now, the programme immediately opens the list of items of the related table.
- 6. In any dialog box for recording text, the F2 key opens a character table to be able to insert any special character ter

## **Applications**

User, who have installed Hdb2Win version 2.5.2 for the first time **do not need to do anything** since their structure is already on the current level of PaleoTax SR18 / PalCol SR8 / Oliva SR4. For users of former versions it is necessary to bring the database to the new Service Release (in this version only PaleoTax and Oliva). It is, as always, recommended to make backup copies of your database before applying a Service Release, even if there is only a small amount of changes in the database sensu stricto. See also the separate file sr.pdf (in both English and German).

#### **PaleoTax**

You will find the programme SR18.PRF in the folder 'c:\Documents and Settings\<username>\Documents\ Hdb2Win\PTX\_SR18' (Windows XP) or 'c:\Users\<username>\Documents\Hdb2Win\PTX\_ SR18' (more recent versions). Load the file with the interpreter, start it, read carefully the instructions and answer properly the questions. There were only a few programmes modified and errors removed.

#### Oliva

For the application Oliva again a substantial update is presented. You will find the programme SR4.PRF in the folder 'c:\Documents and Settings\<username>\Documents\ Hdb2Win\OLI\_SR4' (Windows XP) or 'c:\Users\<username>\Documents\Hdb2Win\OLI\_SR4' (more recent versions). Load the file with the interpreter, start it, read carefully the instructions and answer properly the questions.

Modifications compared to SR3

There are again more programmes for data analysis, and some programmes where improved. There is also a new manual, one version with changes marked in a different colour (oliva-4m.pdf) and a 'clean' version (oliva-4.pdf).

## **Additional programmes**

Some applications of PaleoTax/Graph were overhauled and improved. Please compare to the detailed and expanded manual PGraph-25.pdf. PaleoTax/Map was slightly modified and improved.

### **Manuals**

- The manual for Hdb2Win version 2.1 is still valid for PaleoTax versions 2.2 up to 2.5. There are not too many changes since then, and practical everything new is documented in the PDFs on following programme versions. Read the manual (available online for free). Check the F.A.Q. Both answer most questions.
- The following documents were published after the printed manual:

```
info220.pdf
info221.pdf
info222.pdf
info232.pdf
info231.pdf
info232.pdf
info242.pdf
info242.pdf
info242.pdf
info252.pdf
info252.pdf
```

- An extensive description of the Interpreter is provided in ip-22.pdf.
- An instruction how to create new applications is available since version 2.4 (cb-11.pdf).
- The options of the database are altogether documented in options-1.pdf (bilingual; version Hdb2Win 2.5).
- The editor of the forms is documented in forms-1b.pdf.
- Data analysis in the Application library PaleoTax is back with better functions to graph the results and an improved manual ptx-de-sr17.pdf.
- The updated manual (oliva-4.pdf) on the Oliva application comes also with a short introduction on the database system itself.
- The two additional programmes PaleoTax/Graph and PaleoTax/Map come along with new manuals (PGraph-25.pdf; PMap-223.pdf).
- Please look at Hdb2Win > Application Library > Options > Links to help files.

Be aware that from 2022 on, the server paleotax.de is certified and the correct address is now

https://www.paleotax.de

Advice, wishes and comments are always welcome, also if I cannot realise them on the spot. They are not forgotten, but sometimes they demand structural or conceptual changes. Some are impossible to realise. A reminder could be helpful. I acknowledge comments by users.

Hdb2Win / PaleoTax © H. Löser 1993-2023

Published May 2023

Internet https://www.paleotax.de E-Mail info@paleotax.de

Document E:\T\DOK\HDB2WIN\info252.doc